#### **Wie funktioniert der gevis-Import von Genossenschafts-/Treuhandstellen-Daten im gevis - Format?**

Oft schließen Kunden Verträge nicht direkt mit Ihnen als Gärtner, sondern über eine Zwischenstelle, einem Treuhänder/Genossenschaft. Dies bringt den Vorteil, dass der Treuhänder das Geld, welches er vom Kunden bekommt, gewinnbringend anlegen kann. Der Treuhänder beauftragt Sie im Namen des Kunden, Leistungen, beispielsweise für ein Grab zu erbringen. Treuhandstellen sammeln alle nötigen Daten (Kunde, Leistungen, Preise) in einem eigenen Softwaresystem und erstellen daraus eine Datei, welche Ihnen zur Verfügung gestellt wird. Der gevis-Import von Shaufel<sup>online</sup> macht es Ihnen möglich, diese Daten unkompliziert in Ihr eigenes Shaufel<sup>online</sup> System zu importierten und die Daten bestehenden Aufträgen zuzuordnen oder damit neue Aufträge zu erstellen.

Den gevis-Import finden Sie in der Toolbar unter "Daten & Einstellungen".

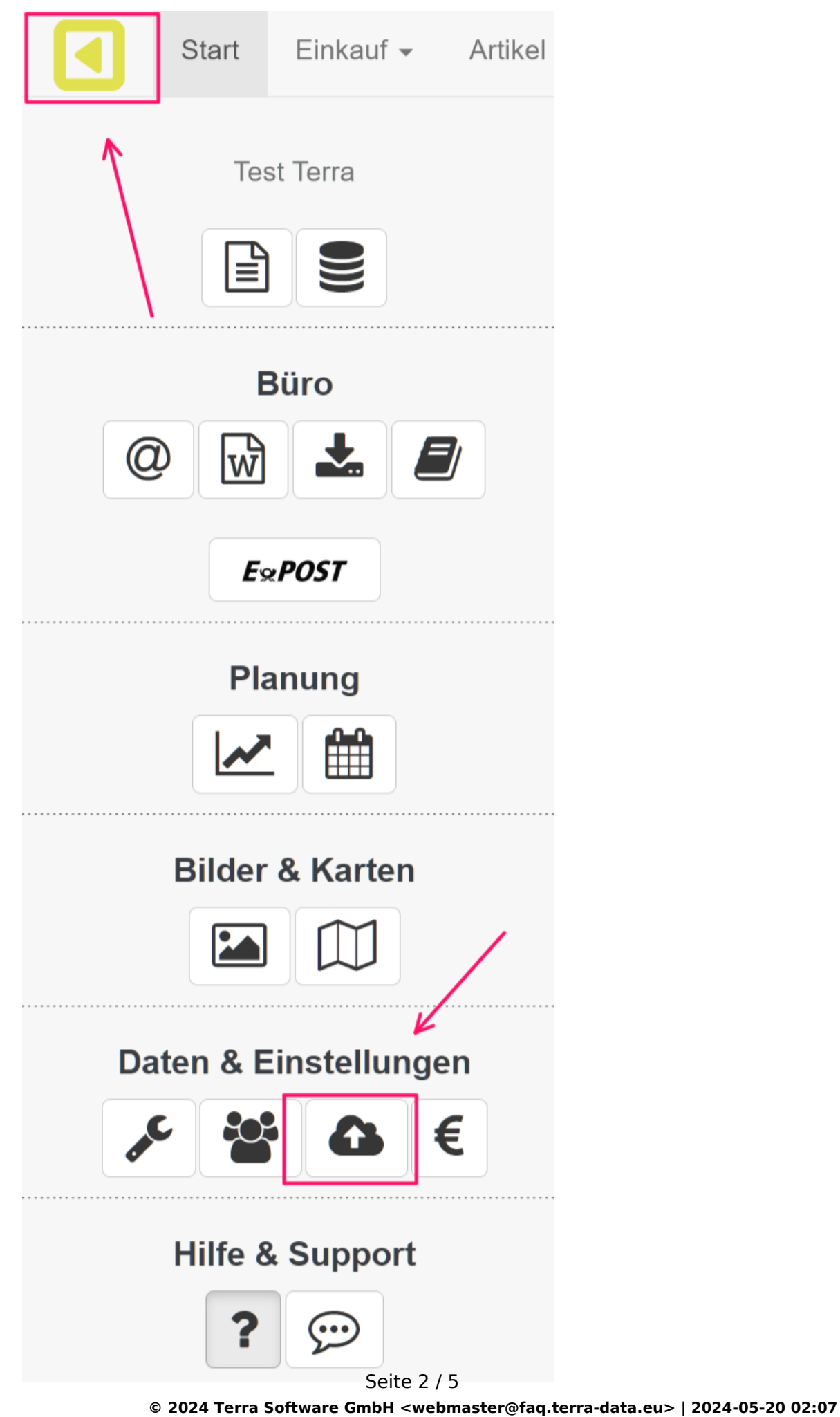

ttps://faq.terra-data.eu/content/100183/104647/de/wie-funktioniert-der-gevis\_import-von-genossenschafts\_\_treuhandstellen\_daten-im-gevis-\_-forma

Üblicher Weise erhalten Sie von der Treuhandstelle mehrere Dateien. Eine davon hat den Namen "Leistungen.txt". Beachten Sie, dass der Vorgang **nur** mit dieser Datei funktioniert. Wählen Sie die Datei zum Hochladen aus. Klicken Sie dafür auf den Button "Datei auswählen" und suchen Sie die Datei auf Ihrer lokalen Festplatte aus. Alternativ können Sie die Datei per drag&drop in dem dafür vorgesehene Feld ablegen. Das Importieren kann einen Moment dauern.

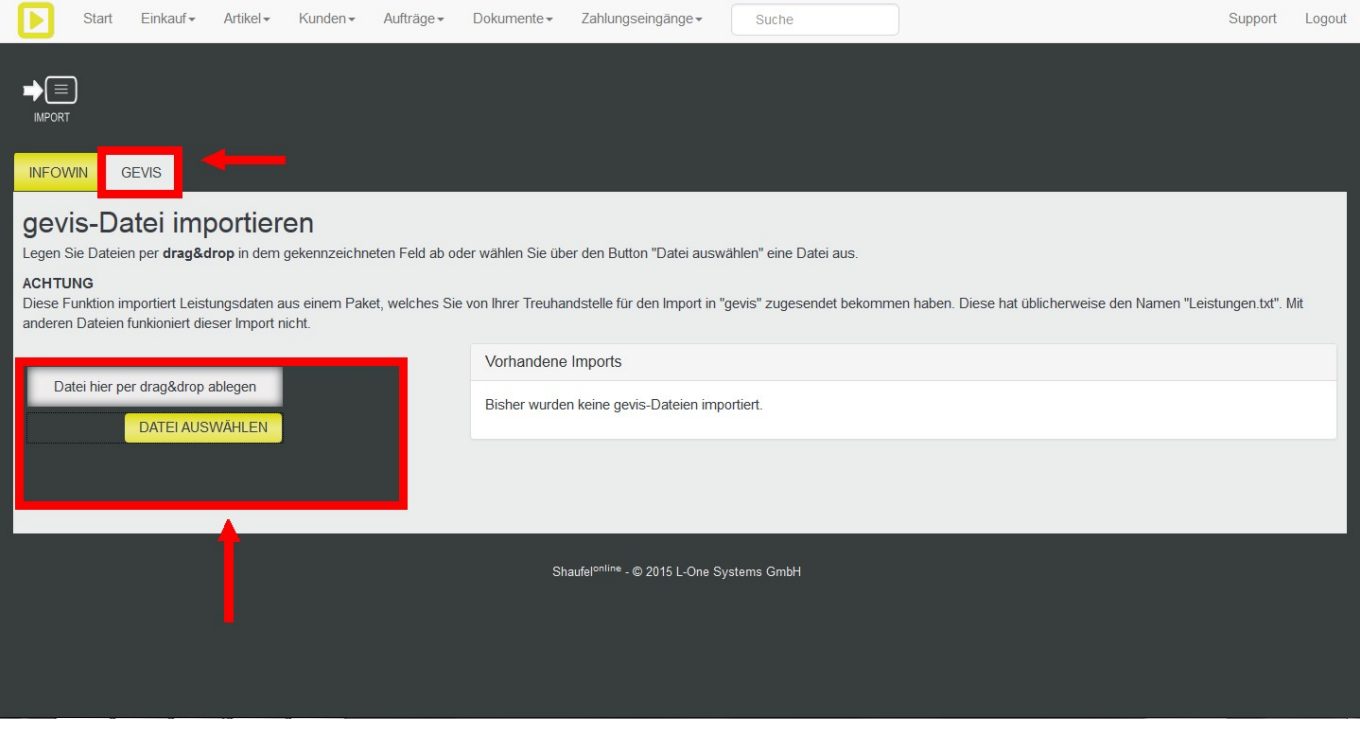

Shaufel<sup>online</sup> vergleicht die Vertragsnummern aus bestehenden Aufträgen in Ihrem System mit denen der importierten Verträge. Ist eine Übereinstimmung gefunden, wird eine Verknüpfung mit dem Auftrag erstellt. Sind mehrere gleiche Vertragsnummern in der Import-Datei vorhanden, erkennt das Shaufel<sup>online</sup> und fasst deren Leistungen zusammen.

Ist über die Vertragsnummer keine Zuordnung zu einem Auftrag möglich, können Sie manuell einen Auftrag auswählen oder einen neuen Auftrag erstellen. Dieser Vorgang ist nur einmalig notwendig. Beim nächsten Import kann Shaufel<sup>online</sup> dann eine Zuordnung über die Vertragsnummer vornehmen.

Beachten Sie auch die hilfreiche Funktion, dass mehrere Vertragsnummern demselben Auftrag zugeordnet werden können. In der Praxis tritt es häufiger auf, dass es zu einem Grab mehrere Verträge gibt. In Shaufel<sup>online</sup> ist dies so vorgesehen.

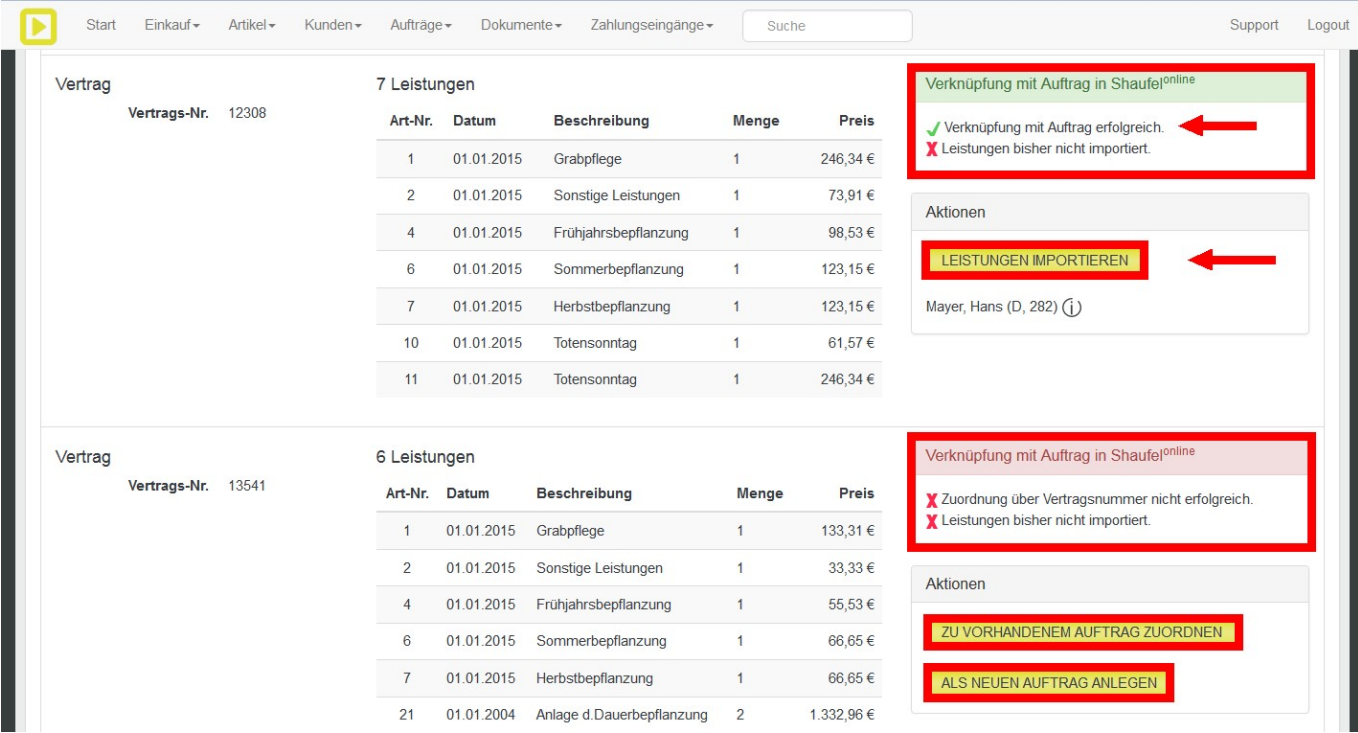

Sie können über den gelben Button "Leistungen importieren" weiterverfahren. Die entsprechenden Leistungen sind unter jeder Vertragsnummer mit Datum, Beschreibung, Menge und dem Preis angegeben.

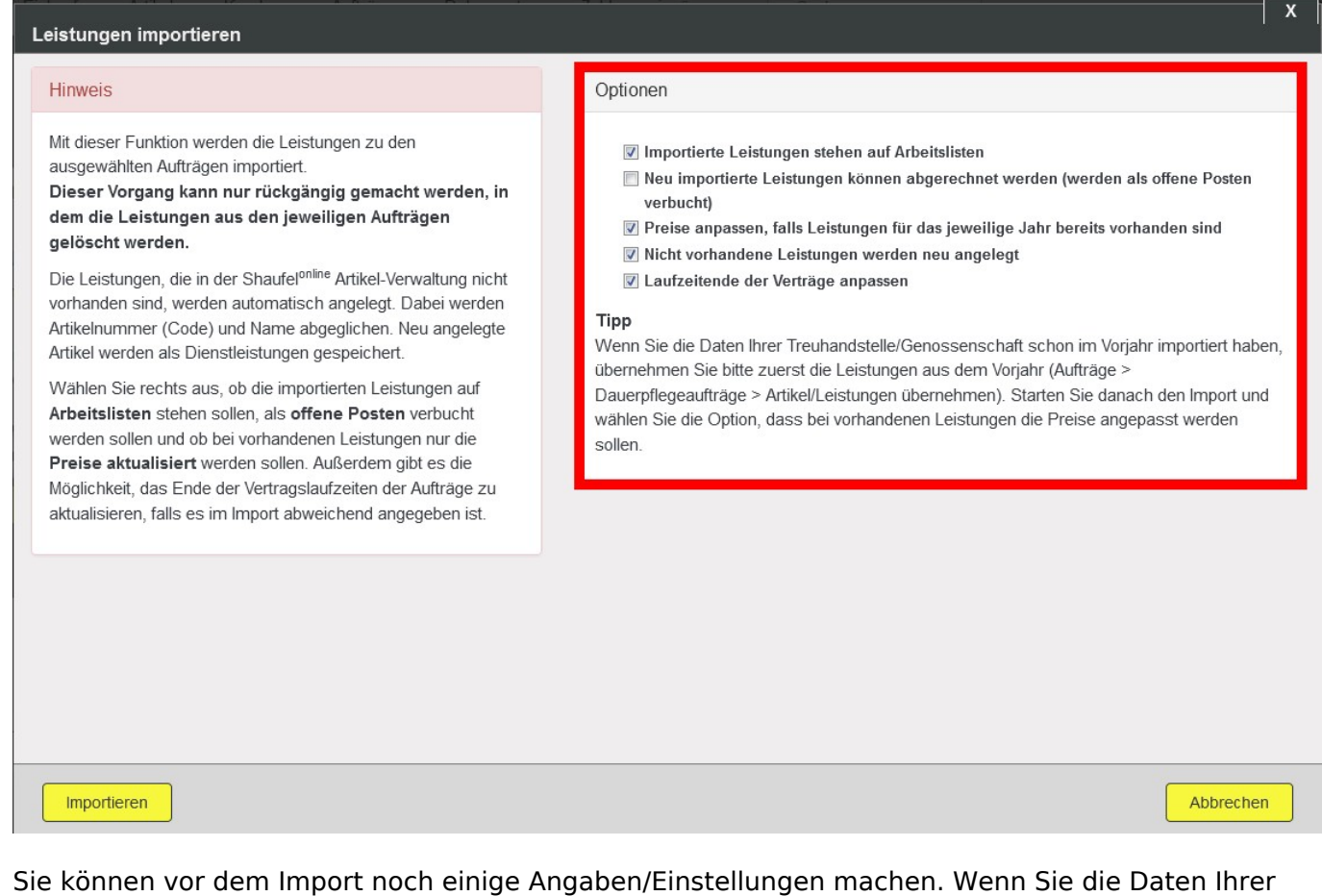

Treuhandstelle/Genossenschaft schon im Vorjahr importiert haben, übernehmen Sie bitte zuerst die Leistungen aus dem Vorjahr (sieh hierzu "[Wie funktioniert der Jahreswechsel?](https://shaufelonline.zendesk.com/hc/de/articles/202723741-Wie-funktioniert-der-Jahreswechsel-)" sowie ["Wie werden](https://shaufelonline.zendesk.com/hc/de/articles/202281521-Wie-werden-verbuchte-Leistungen-ins-n%C3%A4chste-Jahr-%C3%BCbernommen-) [verbuchte Leistungen ins nächste Jahr übernommen?](https://shaufelonline.zendesk.com/hc/de/articles/202281521-Wie-werden-verbuchte-Leistungen-ins-n%C3%A4chste-Jahr-%C3%BCbernommen-)").

#### Seite 4 / 5

#### **© 2024 Terra Software GmbH <webmaster@faq.terra-data.eu> | 2024-05-20 02:07**

ttps://faq.terra-data.eu/content/100183/104647/de/wie-funktioniert-der-gevis\_import-von-genossenschafts\_\_treuhandstellen\_daten-im-gevis-\_-forma

Hintergrund: Die Preise können sich geändert haben, zum Beispiel dann, wenn über Zinserträge einzelne Leistungen einen größeren Umfang erhalten haben. In diesem Fall ist die entsprechende Leistung aus dem Vorjahr bereits vorhanden, jedoch ist der Preis ein anderer.

Eindeutige ID: #4402 Verfasser: Mathias Weichert Letzte Änderung: 2023-07-13 16:27